# **Водонепроницаемый ошейник GPS "Часы" для домашних животных и людей (модель TKP19Q).**

#### **Общие положения**

ОШЕЙНИК GPS "ЧАСЫ" представляет собой идеальное сочетание GSM и GPS технологий. Эта модель, имеет наименьшие размеры в сравнении с аналогичными приборами в области GSM и GPS. Перед тем как использовать трекер, прочтите руководство пользователя для того, чтобы

узнать подробности о работе и получить более качественные услуги.

*Примечание:* для данного прибора пароль по умолчанию 123456.

Об устройстве:

ОШЕЙНИК GPS "ЧАСЫ", это прибор состоящий из GSM GPS модулей, совмещённых в небольшом корпусе. Он может быть применён для контроля за животными, детьми, пожилыми людьми и для обеспечения мер по безопасности человека.

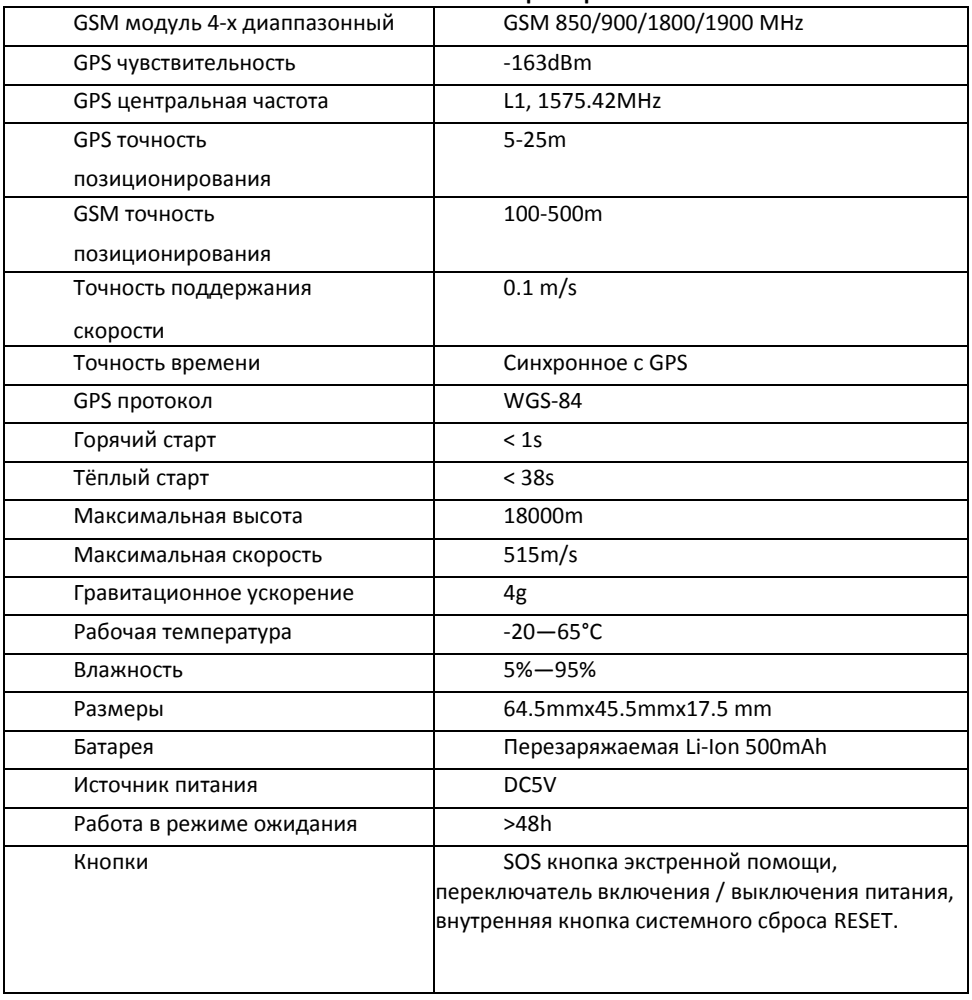

#### **Технические характеристики:**

#### **Комплектация:**

- 1. GPS трекер 1 шт.
- 2. Силиконовый водозащитный чехол 1 шт.
- 3. Кабель USB 1 шт.
- 4. USB зарядное устройство 1 шт.
- 5. Ремешок 1 шт.
- 6. Руководство пользователя -1 шт.

## **Особенности продукта:**

Встроенный модуль GPS.

Поддержка интернет сервиса используемого для получения и отправки информации о местоположении.

- $\triangleright$  GSM / GPRS модем поддерживает четыре диапазона частот: 850/900/1800/1900 МГц
- Высокая чувствительность GPS чипа.
- Может эффективно работать в ограниченном пространстве, например, городских условиях.
- Низкое энергопотребление.
- Быстрое получение сигнала.
- Поддержка одного позиционирования и непрерывного отслеживания.
- Поддержка тревожных сообщений и удаленного мониторинга.
- Поддержка кнопки быстрого набора. Можно произвести или принять звонок.
- Поддержка запроса информации о местоположении по SMS и интернету.
- Поддержка SOS кнопки, для быстрого позиционирования устройства.

#### **Внешний вид и интерфейс.**

Всего на часах имеется 2 кнопки, верхняя правая кнопка служит для включения/выключения питания, нижняя правая кнопка служит для экстренной помощи (SOS кнопка). USB разъём для зарядки встроенного аккумулятора. На левой стороне прибора, имеется микрофон, для прослушивания окружающего пространства.

Ми крофон

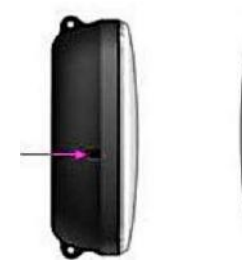

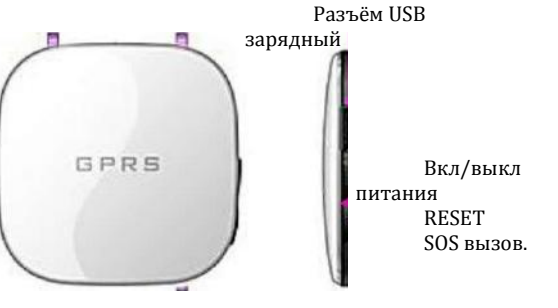

## *Зарядка батареи.*

1)Пожалуйста, перед началом работы с прибором проведите «тренировку» аккумулятора, зарядите её первый раз в течение 12 часов, затем полностью разрядить, и так повторить ещё 2-3 раза.

2)Нормальная зарядка этого прибора составляет 4-5 часов.

3) Вставьте батарею внутрь прибора и подключите зарядное устройство к сети 220V для зарядки аккумулятора. Затем на левой стороне прибора (возле микрофона), засветиться индикатор зарядки.

4) Когда батарея полностью заряжена, индикатор потухнет.

## **3. Использование и подготовка прибора.**

#### *Установка SIM-карты.*

- Перед установкой SIM карты в ОШЕЙНИК GPS "ЧАСЫ", необходимо предварительно установить ее в сотовый телефон. После этого на сотовом телефоне отключить запрос PIN кода SIM карточки, совершить первый звонок с этой карты, для активации её в системе, пополнить её необходимым достаточным количеством денег на счёт. Если есть необходимость в отслеживании трекера через интернет, то убедитесь, что функция GPRS в этом стартовом пакете активирована.

- Откройте заднюю крышку, вы увидите место установки SIM карты, установите её в правильном направлении, обращая внимание на ключ карты (обрезанный уголок).

#### **4. Команды, соответствующие операции и основные функции.**

*Общие правила:* Все управляющие SMS сообщения посылаются с номера телефона «хозяина». Причём все посылаемые на трекер телефонные вызовы и SMS должны происходить не с «скрытого» номера, т. к. система воспримет их как чужой номер. SMS сообщения, отправляемые с помощью мобильного телефона с текстом, пишутся маленькими английскими буквами, без пробелов между знаками! При получении правильной SMS команды, трекер создаст автоматическое подтверждающее ответное SMS.

*Примечание:* Некоторые ответные SMS могут приходить с опозданием, в зависимости от состояния GSM сети и внутренними процессами выполняемыми трекером.

## *Установка номера центра (хозяина).*

Формат SMS команды: **pw, пароль, center, номер телефона#**

#### Удаление номера: **pw,пароль,center,d#**

*Например:* pw,123456,center,+38050123123# (пример для МТС Украина) *Примечание:* Всё дальнейшее управление функциями трекера, будет происходить с настроенного номера, в том числе и SMS отвечающие за настройки и состояние трекера (например, о низком заряде батареи).

#### *Функция изменения пароля.*

По умолчанию пароль: 123456.

Для изменения пароля, пошлите SMS команду: **pw,новый пароль 6цифр#** *Например:* pw,654321#

## **Установка номера вызова SOS**

Если необходимо настроить только один номер вызова SOS, просто выберите один телефонный номер.

Формат: sos1,00000000000#

Пример: sos1,13412345678#

Если настройка выполнена, то придет сообщение «SOS number set successfully!» (Номер SOS установлен успешно).

## **Отмена номера вызова SOS**

Если вы хотите отменить номер вызова SOS и запоминание серийного номера, установленного ранее, отправьте сначала сообщение с запросом о состоянии параметра для получения соответствующего серийного номера. Затем отправьте команду на отмену номера вызова SOS на устройство в форме SMS с основного мобильного номера.

Формат: sos,no1,d,no2,d,no3,d#

Если настройка выполнена, то придет сообщение «SOS number delete successfully!» (Номер SOS удален успешно).

## **Функция аудио контроля.**

В трекер возможно запрограммировать один телефонный номер, позвонив с которого, трекер автоматически «снимет трубку» и вы сможете прослушать окружающие звуки. На все другие вызовы, будет дан отбой вызова. Формат SMS команды: **monitor,номер телефона#** Например: monitor,+38066123123# (пример для МТС Украина)

#### **Установка часового пояса.**

Формат SMS команды: **lang,x,zone,n#**

Где: х - язык системы, 0 - английский, 1 - китайский; n - часовой пояс, состоит из 1-2х цифр, со знаком + или -.

Например: Если текущее время 9:30:08, после отправки команды lang,0,zone,+2#, час увеличиться на 2 часа, и будет 11:30:08 (это формат +2, например для Украины, но иногда необходимо уточнять это значение, т.к. законодательство страны может измениться). Кроме того, при установке команды lang,0,zone-3#, час уменьшиться на 3 часов и будет 6:30:08 (формат -3, например для Бразилии). Цифрой 0, был выбран английский язык системы.

#### **Перезагрузка.**

Когда в работе трекера, вы замечаете какие-либо некорректные действия, например, работа в SMS режиме и отказ работы в GPRS и т.д., необходимо перезагрузить его. Это можно сделать физически, выключив и заново включив его кнопкой питания, а также дистанционно, послав на него SMS формата: **reset#** , и через 1минуту, прибор перезагрузиться.

#### **Возврат к заводским настройкам.**

Формат SMS команды: **factory#**

**Проверка настроенных параметров.**

Формат SMS команды: **test#**

## **Выбор режима работы.**

Есть возможность выбора работы трекера в обычном и экономичном режиме. А именно, производить постоянное слежение за спутниками GPS или периодическое их обновление.

- Режим Mode1: GPS модуль включен постоянно.

- Режим Mode2 (режим по умолчанию): GPS модуль включается периодически (для экономии энергии).

В 1м (Диапазон: 10 ~ 65535сек.) и 2м (Диапазон: 300 ~ 65535сек.) режиме работы, можно задать время сканирования GPS модуля, при автоматическом слежении за трекером.

## Формат SMS команды: **m1,время в сек.#** или **m1,время в сек.#**

Например: m1,300#

**Запрос координат местонахождения трекера с телефона, SMS - запрос.**

Создать сообщение с помощью мобильного телефона с текстом: **url#** и отправить его на номер SIM карты установленной в прибор. После успешной отправки, на мобильный телефон хозяина придёт подтверждающее сообщение, с координатами и ссылкой на google карту.

## **Настройка APN (Точка доступа)**

APN означает имя точки доступа. Стандарты APN и имя точки доступа разные во всех странах. Информацию об APN смотрите на сайте мобильного оператора. Наберите SMS «APN,название APN,plmn,номер провайдера#» и отправьте его на терминал: после выполнения этой команды терминал автоматически запустится и подключится к GPRS с помощью APN.

Например, если используется сим-карта МТС, то для установки точки доступа отправьте следующую SMS:

apn,cmwap,plmn,mts#

Если настройка выполнена успешно, будет выдано сообщение «APN set successfully!» (APN настроен успешно).

## **Настройка адреса сервера.**

Формат SMS команды: **ip,\*\*\*.\*\*\*.\*\*\*.\*\*\*,port,\*\*\*\*#** Для доменных имен: **surl,www.\*\*\*.com,port,\*\*\*\*#**

Эта команда используется для установки адреса GPRS сервиса, который может быть установлен как IP-номер, (IP1, IP2, IP3, IP4 ............. а также доменное имя длиной менее 64).

Например: ip,193.193.165.166,port, 20275# (пример, для сайта: http://gps- [trace.com\)](http://gps-trace.com/) Настройка с помощью доменных имен: Например: surl,ra.gpstracker7.com,port,8011#

## Настройка времени «выгрузки» координат, на интернет сервис. Формат SMS команды: upload.время в секундах#

Не устанавливайте менее 5 секунд, от интервала фиксации напрямую зависит расход заряда батареи, и расход средств на SIM карте). Рекомендуется 30сек. Например: upload.30#

# Пример подключения устройства к интернет сервису для бесплатного онлайн мониторинга: Произведите все описанные выше подготовительные работы по запуску трекера часов.

• Активируйте SIM-карту и снимите с нее запрос ПИН-кода (или попросите это сделать продавца SIM-карты).

- установите SIM-карту в слот.
- плотно закройте крышку.
- включите устройство.
- Установите (если необходимо) номер SOS.

## Регистрация на сайте бесплатного мониторинга.

1. Зайдите через вэб браузер (например, Google Chrome) по адресу: http://gps-trace.com/, затем проделайте все шаги для успешной регистрации на сайте.

2. Затем получив ответ на электронную почту, войдите в свой аккаунт.

3. Добавьте новое устройство, необходимо заполнить следующие графы:

- Имя: xxxx - любое, чтобы вы могли идентифицировать это устройство, например, имя владельца трекера.

- Тип устройства: из списка выберете - Rilla G19

- Уникальный ID: впишите сюда ID код трекера (написан под аккумулятором, или в SMS сообщении, после запроса командой test#.

- Телефонный номер: номер SIM карты установленной в трекер.

Пароль доступа к объекту : по умолчанию 0000, или тот который вы установили при настройках трекера (можно оставить пустым). Интернет сервис настроен.

## Функция мониторинга

Когда вы звоните на устройство с установленного мобильного номера, устройство автоматически запустит мониторинг. Вызывающий абонент может слышать, что происходит вокруг его питомца через встроенный микрофон.

Если звонки поступают с установленного номера телефона, устройство не может быть переведено в состояние мониторинга.

Формат: monitor.000000000000#

Если настройка выполнена успешно, устройство выдаст сообщение «Monitor number set successfully!» (Номер мониторинга установлен успешно). Примечание: 1. Перед использованием этой функции вы должны настроить мобильный номер телефона для мониторинга в устройстве.

Для использования функции скрининга, в устройстве должна быть установлена SIM-карта. Вход в платформу GPS-сервиса

Веб-сайт платформы для отслеживания: hllp://www.gps288.com/?locale=en&back=true

Если у вас уже есть информация учетной записи для входа на платформу, вы можете зайти непосредственно на внутренний сервер. В противном случае, свяжитесь с провайдером для заведения учетной записи и получения пароля.

При осуществлении входа на веб-сайт платформы, введите имя и пароль учетной записи, после чего вы можете просмотреть онлайн информацию отслеживания.

# Включение GPRS передачи данных на бесплатный интернет сервис.

1. Установка имени пользователя (его телефонный номер): отправьте на трекер SMS-сообщение: pw,123456,center,+79161234567# (пример для МТС)

2. Установите формат часового пояса: lang, 0, zone, +3#

3. Если необходимо изменить интервал фиксации местоположения (выгрузка координат) отправьте на трекер SMS-сообщение: **upload,30#**

4. где X - Желаемый интервал фиксации (не устанавливайте менее 5 секунд, от интервала фиксации напрямую зависит расход заряда батареи, и расход средств на SIM карте). Рекомендуется 30сек.

5. Установка APN: **APN;internet.mts.ru** (для МТС)

6. Настройка адреса сервера и порта: **ip,193.193.165.166,port, 20275#** (пример для выше указанного интернет сервиса).

7. Перезагрузить трекер (выключить, и затем снова включить). Иногда эту операцию можно пропустить, и через 2-3минуты, трекер появится на карте.

Устройство готово к использованию. Можно осуществлять вход в систему мониторинга c компьютера, планшета, телефона или любого устройства поддерживающего web-браузер! Примечание:

Обратите внимание, что для правильного отображения информации на интернет сервисе, необходимо, правильно настроить ваш часовой пояс, который должен совпадать с часовым поясом на интернет сервисе. В противном случае, информация будет отображаться с запозданием на разницу во времени, которое будет настроено в трекере и на интернет сервисе. Подробности см. в разделе: Установка часового пояса.

Если Вы запутались и не можете понять, какие сейчас настройки сделаны в трекере часах, то необходимо отправить на трекер SMS-сообщение: **test#** - запрос текущих параметров трекера.

#### **Поиск и устранение неисправностей**

1. Если после включения питания устройство не может поддерживать связь с платформой отслеживания, проверьте следующее:

1) Убедитесь, правильно ли установлена SIM-карта.

2) Убедитесь, что состояние светодиодного индикатора правильное. Когда он работает нормально, индикатор GSM горит 0,1 с, а время свечения индикатора GPS 2 с.

3) Проверьте, произошел ли вход в GPS платформу. Если нет, положите устройство на открытом месте с хорошим приемом сигнала.